## **Galloway Township Public Schools**

How to Pick Days of Care in Parent Portal

Select the days of care your student is expected to attend by visiting: <a href="https://GTPS.RevTrak.net">https://GTPS.RevTrak.net</a>

## **Login to Existing Web Store Account**

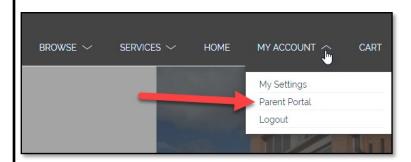

- ◆ **Login** using your Email Address and Password.
- ◆ Select My Account\* from the top navigation bar.
- ♦ Select the Parent Portal.

\*NOTE: When using a mobile device, select the icon to access the Parent Portal link in the drop-down.

## Select Calendar Icon

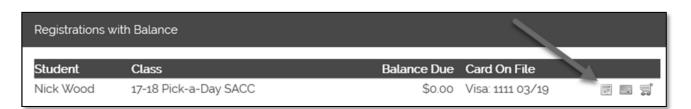

## **Select Days of Future Attendance**

- ♦ A calendar will appear where you can select the checkbox next to the each days your student is expected to attend in the future. (All selections are saved in real-time.)
- Once you have selected all necessary days, close out of the window.

| Mon<br>Check All / Uncheck All | Tue<br>Check All / Uncheck All | Wed<br>Check All / Uncheck All | Thu<br>Check All / Uncheck All | Fri<br>Check All / Uncheck All |
|--------------------------------|--------------------------------|--------------------------------|--------------------------------|--------------------------------|
| Mar 13                         | Mar 14                         | Mar 15                         | Mar 16                         | Mar 17                         |
| □ AM                           | ⊠ AM                           | □ AM                           | □ АМ                           | □ АМ                           |